# TruCluster Server

## Cluster Release Notes

Part Number: AA-RHH1E-TE

**September 2002**

**Product Version:** TruCluster Server Version 5.1B

**Operating System and Version:** Tru64 UNIX Version 5.1B

This manual provides important information about TruCluster Server Version 5.1B.

For information that may become available after the publication of these release notes, go to the following URL:

**http://www.tru64unix.compaq.com/docs/pub\_page/tcr\_update.html**

© 2002 Hewlett-Packard Company

UNIX® and The Open Group™ are trademarks of The Open Group in the U.S. and/or other countries. All other product names mentioned herein may be the trademarks of their respective companies.

Confidential computer software. Valid license from Compaq Computer Corporation, a wholly owned subsidiary of Hewlett-Packard Company, required for possession, use, or copying. Consistent with FAR 12.211 and 12.212, Commercial Computer Software, Computer Software Documentation, and Technical Data for Commercial Items are licensed to the U.S. Government under vendor's standard commercial license.

None of Compaq, HP, or any of their subsidiaries shall be liable for technical or editorial errors or omissions contained herein. The information is provided "as is" without warranty of any kind and is subject to change without notice. The warranties for HP or Compaq products are set forth in the express limited warranty statements accompanying such products. Nothing herein should be construed as constituting an additional warranty.

# **Contents**

## **About This Manual**

## **1 Features**

## **2 Recommendations, Issues, and Known Problems**

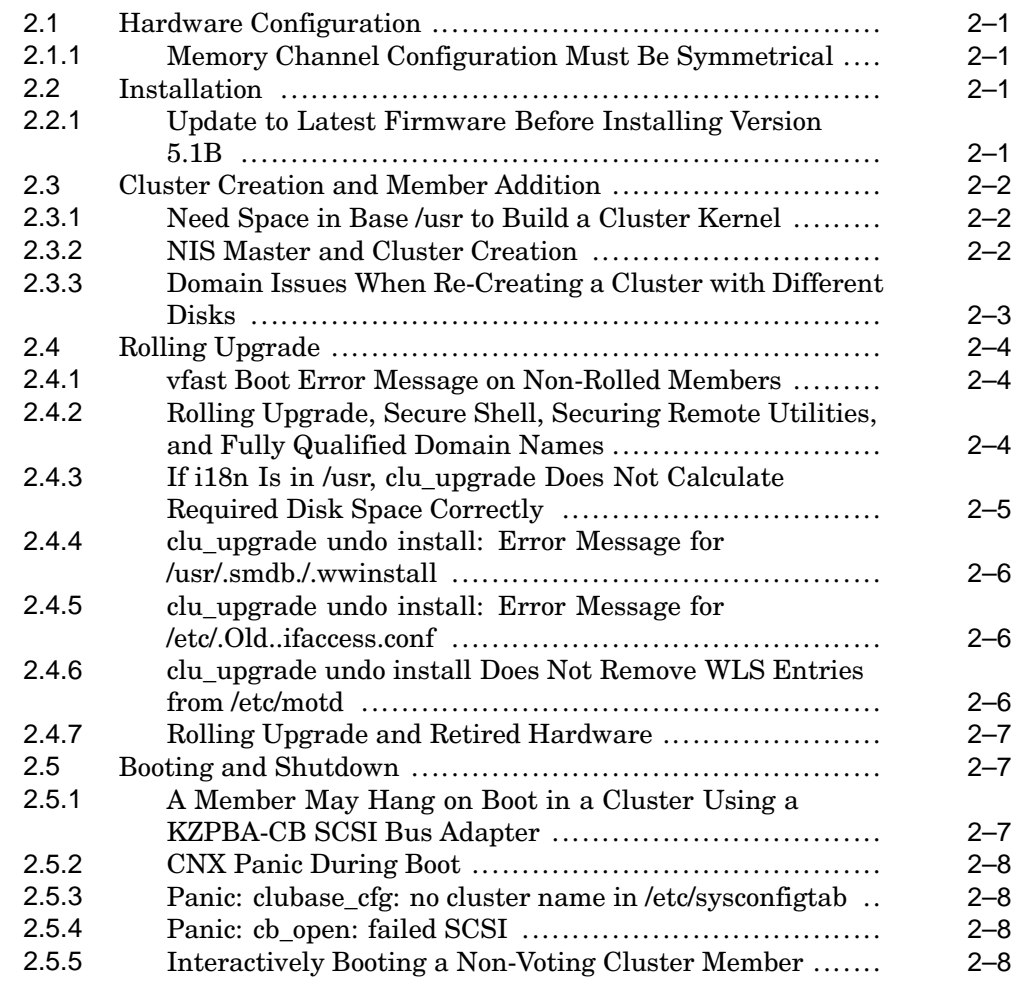

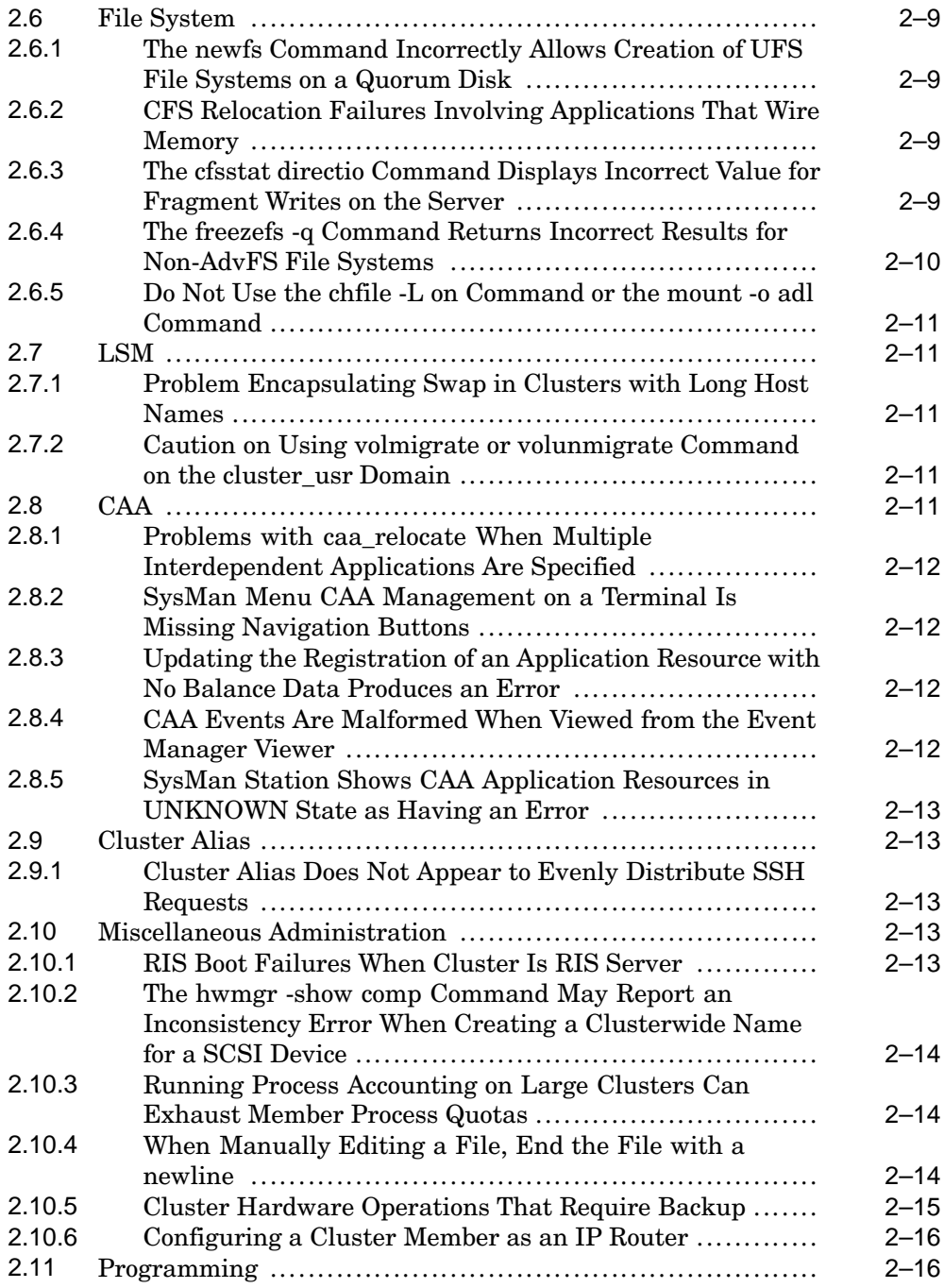

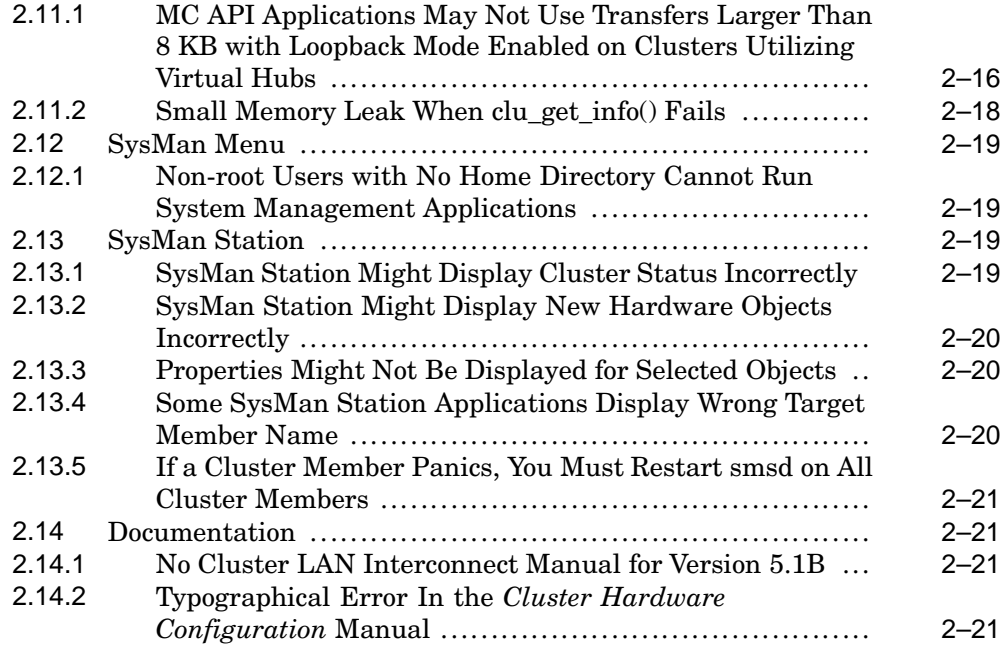

## **Index**

## **Tables**

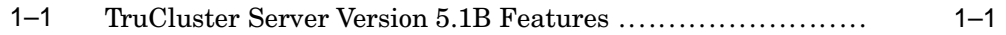

## **About This Manual**

This manual provides important information about HP TruCluster Server Version 5.1B, which runs on the HP Tru64 UNIX Version 5.1B operating system.

## **Audience**

This manual is intended for TruCluster Server users, administrators, and programmers.

## **Organization**

This manual is organized as follows:

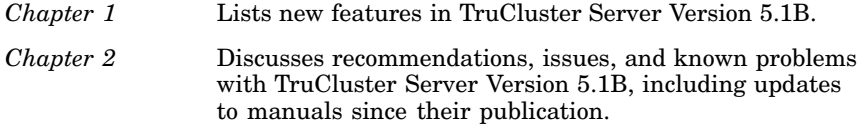

## **Related Documents**

Consult the following manuals for assistance in cluster hardware and software configuration, installation, administration, and programming tasks:

• TruCluster Server *QuickSpecs* — Describes TruCluster Server Version 5.1B, including information about its capabilities and the hardware it supports. You can find the latest version of the *QuickSpecs* at the following URL:

**http://www.tru64unix.compaq.com/docs/pub\_page/spds.html**

- *Cluster Technical Overview* Provides an overview of the TruCluster Server technology.
- *Cluster Hardware Configuration* Describes how to set up the systems that are to become cluster members, and how to configure cluster shared storage.
- *Cluster Installation* Describes how to install the TruCluster Server software.
- *Cluster Highly Available Applications* Describes how to deploy existing applications on a TruCluster Server cluster, and how to write cluster-aware applications.
- *Cluster Administration* Describes cluster-specific administration tasks.

You can find the latest version of the TruCluster Server documentation at:

**http://www.tru64unix.compaq.com/docs/pub\_page/doc\_list.html**

For information that may become available after the publication of these release notes, go to the following URL:

**http://www.tru64unix.compaq.com/docs/pub\_page/tcr\_update.html**

**\_\_\_\_\_\_\_\_\_\_\_\_\_\_\_\_\_\_\_\_\_\_ Note \_\_\_\_\_\_\_\_\_\_\_\_\_\_\_\_\_\_\_\_\_\_\_**

Read the Tru64 UNIX *Release Notes* and the Tru64 UNIX *System Administration* manual to become familiar with restrictions and new features in the base operating system before you install, configure, and use your TruCluster Server cluster.

#### **Icons on Tru64 UNIX Printed Manuals**

The printed version of the Tru64 UNIX documentation uses letter icons on the spines of the manuals to help specific audiences quickly find the manuals that meet their needs. (You can order the printed documentation from HP.) The following list describes this convention:

- G Manuals for general users
- S Manuals for system and network administrators
- P Manuals for programmers
- R Manuals for reference page users

Some manuals in the documentation help meet the needs of several audiences. For example, the information in some system manuals is also used by programmers. Keep this in mind when searching for information on specific topics.

The *Documentation Overview* provides information on all of the manuals in the Tru64 UNIX documentation set.

## **Reader's Comments**

HP welcomes any comments and suggestions you have on this and other Tru64 UNIX manuals.

You can send your comments in the following ways:

- Fax: 603-884-0120 Attn: UBPG Publications, ZKO3-3/Y32
- Internet electronic mail: readers\_comment@zk3.dec.com

A Reader's Comment form is located on your system in the following location:

/usr/doc/readers\_comment.txt

Please include the following information along with your comments:

- The full title of the manual and the order number. (The order number appears on the title page of printed and PDF versions of a manual.)
- The section numbers and page numbers of the information on which you are commenting.
- The version of Tru64 UNIX that you are using.
- If known, the type of processor that is running the Tru64 UNIX software.

The Tru64 UNIX Publications group cannot respond to system problems or technical support inquiries. Please address technical questions to your local system vendor or to the appropriate HP technical support office. Information provided with the software media explains how to send problem reports to HP.

## **Conventions**

The following typographical conventions are used in this manual:

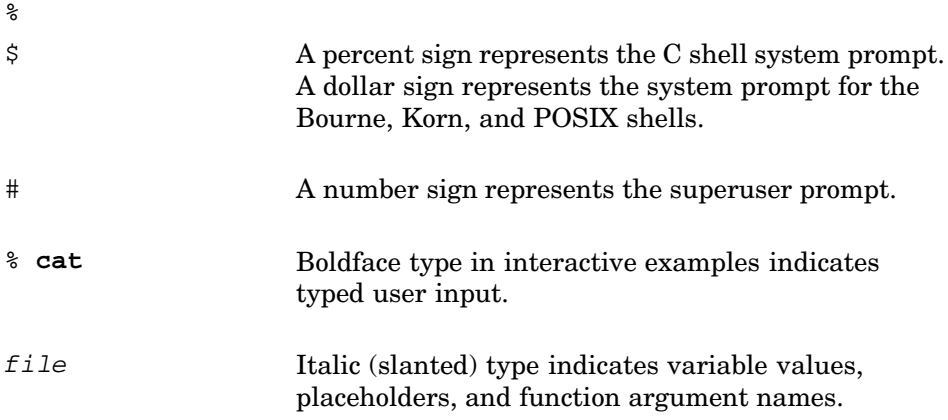

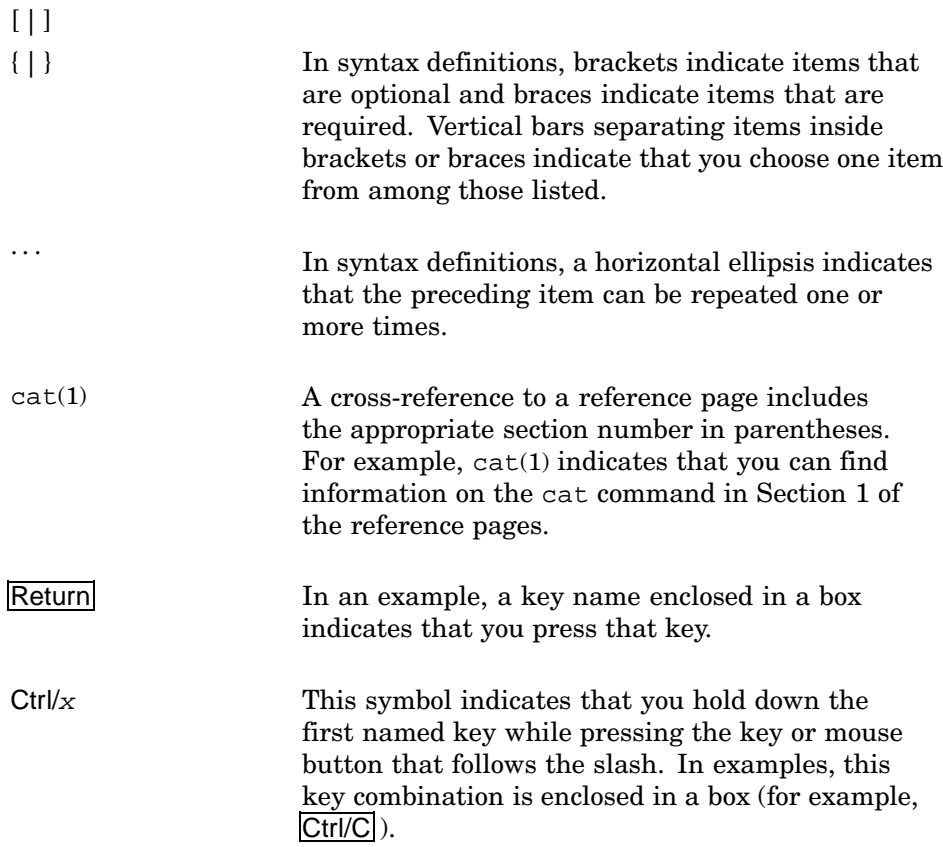

# **1 Features**

TruCluster Server Version 5.1B supports all of the features of TruCluster Server Version 5.1A plus additional enhancements that are listed in Table 1–1.

| <b>Feature</b>                                          | <b>Description</b>                                                                                                    | <b>For More Information</b>                                  |
|---------------------------------------------------------|----------------------------------------------------------------------------------------------------|--------------------------------------------------------------|
| Cluster File System (CFS)<br>load balancing             | The CFS load balancing<br>daemon (cfsd) can monitor and<br>analyze file-system usage, make<br>recommendations, and automatically<br>relocate file systems.                                                                                                    | Cluster Administra-<br>tion, cfsd.comf(4),<br>and $cfsd(8)$  |
| Parallel rolling upgrade                                | This feature reduces the amount of<br>time required for a rolling upgrade.<br>After the initial member has been<br>updated, an administrator can<br>upgrade the remaining cluster<br>members in parallel. The number<br>of members that can be upgraded<br>simultaneously is limited by the<br>quorum configuration of the cluster. | Cluster Installation<br>and $clu$ upgrade $(8)$              |
| mount -o server=node                                    | The mount $-$ o server=node<br>command lets an administrator<br>specify a cluster member as the initial<br>server for a file system. (The cfsd<br>daemon uses this option to implement<br>load-directed mounting.)                                                                                                    | Cluster Administra-<br>$tion$ , $mount(2)$ , and<br>mount(8) |
| Forced unmounting of<br>AdvFS file systems<br>cfsmqr -U | The cfsmgr -U command lets an<br>administrator forcibly unmount an<br>entire AdvFS domain that is being<br>served by a cluster member.                                                                                                    | Cluster Administration<br>and $cfsmqr(8)$                    |
| CFS quiesce<br>freezefs<br>thawfs                       | To facilitate snapshots and cloning of<br>multivolume domains, the freezefs<br>command places an AdvFS domain<br>into a metadata-consistent frozen<br>state and guarantees that it stays<br>that way until thawed. The file<br>system thaws either by timing out or<br>explicitly with the thaw f s command.                        | Cluster Administra-<br>tion, freezefs(8),<br>and $thawfs(8)$ |

**Table 1–1: TruCluster Server Version 5.1B Features**

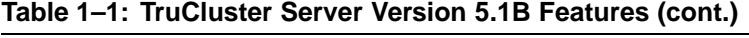

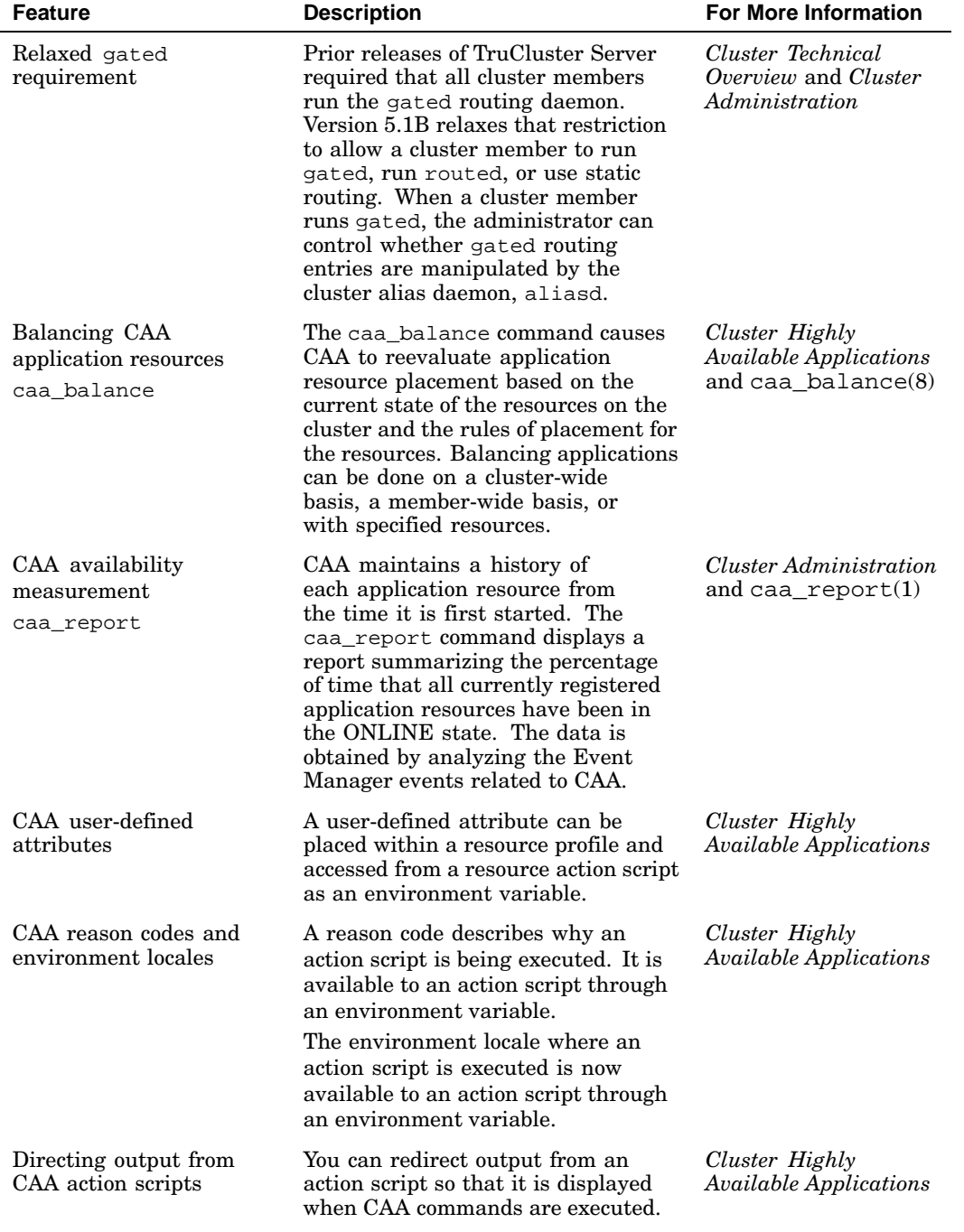

**Table 1–1: TruCluster Server Version 5.1B Features (cont.)**

| <b>Feature</b>   | <b>Description</b>                                                                                                    | <b>For More Information</b> |
|------------------|----------------------------------------------------------------------------------------------------|-----------------------------|
| cluamgr rpri=100 | The value of 100 is a special case for<br>the cluamer rpri (router priority)<br>option. For rpri values of 1-99,<br>aliasd advertises a host route cost<br>metric of 14. For an rpri value<br>of 100, aliasd advertises a host<br>route cost metric of 10. | cluamqr(8)                  |
| clua active      | The clua_active command<br>determines whether the specified<br>cluster alias is active for the<br>current member, has a selection<br>weight greater than $0$ (zero), and<br>is reachable through an external<br>network interface.                         | clua $active(8)$            |

# **2**

## **Recommendations, Issues, and Known Problems**

The following sections describe recommendations, issues, and problems with TruCluster Server Version 5.1B.

## **2.1 Hardware Configuration**

The information in this section applies to configuring the hardware that will become a cluster.

#### **2.1.1 Memory Channel Configuration Must Be Symmetrical**

In a cluster that uses Memory Channel for its cluster interconnect, each cluster member must have the same number of Memory Channel cards. For example, you cannot configure one member with two Memory Channel cards and another member with only one Memory Channel card. The Memory Channel software depends on the cluster having a symmetrical Memory Channel configuration. See the *Cluster Technical Overview* and the *Cluster Hardware Configuration* manuals for more information about Memory Channel and supported configurations.

## **2.2 Installation**

The information in this section applies to installation.

#### **2.2.1 Update to Latest Firmware Before Installing Version 5.1B**

Before installing Tru64 UNIX and TruCluster Server Version 5.1B, update all systems that will become cluster members with the latest firmware. A cluster member running old firmware may not be able to use some hardware connected to the cluster. For example, with old firmware, a member with a boot disk behind an HSZ80 or HSG80 controller may fail to boot, indicating "Reservation Conflict" errors.

To update a system's firmware, do the following:

1. Insert the firmware CD-ROM in the drive and boot from it:

```
>>> boot cdrom_console_device_name
```
The firmware update utility automatically identifies your system type and model and determines the correct firmware revision required for your system.

- 2. Follow the instructions on the screen. The READ-ME-FIRST file, which describes the firmware changes included in the update, is displayed automatically.
- 3. When the firmware update is complete, power off the processor for at least 10 seconds to initialize the new firmware.

If you do not have access to a firmware CD-ROM, you can find the latest firmware at the following URL:

```
ftp.digital.com/pub/DEC/Alpha/firmware/readme.html
```
You can download the firmware and associated documentation with the anonymous File Transfer Protocol (FTP).

## **2.3 Cluster Creation and Member Addition**

Information in this section applies to creating a cluster and adding cluster members.

#### **2.3.1 Need Space in Base /usr to Build a Cluster Kernel**

The clu create command builds the kernel for the first cluster member on the base system in /usr. If there is not enough space in /usr, the doconfig command fails. This is not a fatal error. You can either free up disk space and rerun clu create, or boot the clusterized genvmunix from the first member's cluster boot disk and then build a customized kernel for the member.

The preventive workaround is to make sure that you have enough space in /usr to build a kernel before running clu\_create.

#### **2.3.2 NIS Master and Cluster Creation**

When a Tru64 UNIX system is configured as a NIS master before cluster creation, the clu\_create command should configure the cluster as a NIS master. However, when the single-member cluster is booted, all yp maps except the ypservers map are still served from the base member's host name, not from the default cluster alias name. To fix this problem, run the make command to remake the maps so that the NIS service can use the failover mechanism available to the cluster alias. Use the following procedure to remake the maps:

1. Change directory to  $/\text{var}/\text{yp}/\text{src}$ :

```
# cd /var/yp/src
```

```
2. Run the touch command to update the dates on the files:
```

```
# touch *
```
3. Change directory to /var/yp:

```
# cd ..
```
4. Run the make command to remake the databases:

# **make**

#### **2.3.3 Domain Issues When Re-Creating a Cluster with Different Disks**

When you create a cluster, clu\_create creates AdvFS domains in /etc/fdmns for cluster\_root, cluster\_usr, and cluster\_var, and for the first member's boot domain (usually root1 domain). These domains are in the /etc/fdmns directory on the base Tru64 UNIX operating system.

To re-create a cluster, you boot the Tru64 UNIX operating system to multi-user mode and rerun clu\_create. This works as long as you use the same disks for the same cluster domains as you did when you first created the cluster. However, if you specify different disks, clu\_create indicates it will remove the existing domains from /etc/fdmns, but does not do so. For example:

The following AdvFS boot domain is already configured: root1\_domain dsk6a Do you want to reuse the disk associated with this AdvFS domain as the boot disk? [yes]: no The installation must remove this AdvFS domain in order to continue. Do you want to remove this domain? [yes]: yes Each member has its own boot disk, which has an associated device name; for example, 'dsk5'. Enter the device name of the member boot disk []:dsk17 Checking the member boot disk: dsk17. . . . Creating AdvFS domains: Creating AdvFS domain 'root1\_domain#root' on partition '/dev/disk/dsk17a'. mkfdmn: domain '/etc/fdmns/root1\_domain' already exists mkfdmn: can't create new domain 'root1\_domain' \*\*\* Error \*\*\* Cannot create AdvFS domain '/dev/disk/dsk17a' on disk 'root1\_domain'. \*\*\* Error \*\*\* clu\_create: Failed creating AdvFS domains. \*\*\* Error \*\*\* clu\_create: Failed to create a cluster.

The preventive workaround is to remove domains that will not use the same disks from /etc/fdmns before running clu create to re-create the cluster. For example:

# **rm -rf /etc/fdmns/root1\_domain**

## **2.4 Rolling Upgrade**

This section discusses issues with rolling upgrade.

#### **2.4.1 vfast Boot Error Message on Non-Rolled Members**

When performing a rolling upgrade to Version 5.1B, after the lead member has been rolled, if you boot a member that has not been rolled, you will see a vfast error message containing the following string:

usr/sbin/vfast: /sbin/loader: Fatal Error: call to unresolved symbol \ from /usr/sbin/vfast

The problem occurs because the vfast startup script is installed in /sbin/init.d and, although vfast is not supported on Version 5.1A, any member that reboots will attempt to start vfast. Fortunately, the attempt fails and the error message is benign. This problem does not occur on a member that has rolled to Version 5.1B.

#### **2.4.2 Rolling Upgrade, Secure Shell, Securing Remote Utilities, and Fully Qualified Domain Names**

This note applies only when all of the following is true:

- Your cluster is running Version 1.0 of the Secure Shell (SSH).
- You have the EnforceSecureRutils variable set to yes in the /etc/ssh2/ssh\_config configuration file
- You did not use a fully qualified domain name for the cluster. Note that both the Secure Shell documentation and clu\_create recommend that you use fully qualified domain names. If you followed those guidelines, this note does not apply to your cluster.

When you update the cluster to Version 5.1B, the Secure Shell subset is a mandatory subset that, when EnforceSecureRutils is set to yes, requires the use of host-based authentication with a fully qualified domain name for the cluster. If the cluster does not use a fully qualified domain name, the traditional remote utilities (such as  $rcp$  and  $rsh$ ) will fail authentication checks.

The workaround is to add the fully qualified cluster hostname to /etc/hosts, /.rhosts (if using), and /.shosts. Then create a symbolic link, using the fully qualified name, in /etc/ssh2/knownhosts. For

example, using a cluster name whose name is deli the following example shows the before and after view for each file, and the command used to create the link:

#### Before:

/etc/hosts: 16.140.160.124 deli /.rhosts: deli /.shosts: deli

#### After:

```
/etc/hosts: 16.140.160.124 deli.zk3.dec.com deli
/.rhosts: deli.zk3.dec.com
/.shosts: deli.zk3.dec.com
```

```
# ln -sf /etc/ssh2/hostkey.pub \
  /etc/ssh2/knownhosts/deli.zk3.dec.com.ssh-dss.pub
```
#### **2.4.3 If i18n Is in /usr, clu\_upgrade Does Not Calculate Required Disk Space Correctly**

The Worldwide Language Support (WLS) subsets are installed in /usr/i18n, which can either be part of /usr or a separate file system. When the WLS subsets are not installed in a separate file system, the clu\_upgrade command does not calculate required disk space correctly during its setup stage. This miscalculation can lead to insufficient space in the file system that contains the WLS subsets when clu\_upgrade creates tagged files during the setup stage. For example:

```
# clu_upgrade setup 1
 .
 .
 .
Checking inventory and available disk space.
Copying cluster kit 'xxx' to 'yyy'
Creating tagged files.
..........................................................
.......................NOTE: CFS: File system full: /usr
NOTE: CFS: File system full: /usr
NOTE: CFS: File system full: /usr
NOTE: CFS: File system full: /usr
 .
 .
 .
[followed by a multitude of similar error messages]
*** Warning ***
The above errors were detected during the cluster upgrade. If you believe that
the errors are not critical to system operation, you can choose to continue.
If you are unsure, you should check the cluster upgrade log and refer
to clu_upgrade(8) before continuing with the upgrade.
```

```
Do you want to continue the cluster upgrade? [no]:
```
If you find yourself in this situation:

- 1. Answer no to the prompt.
- 2. Run the clu\_upgrade undo setup command to remove the tagged files and undo the setup stage.
- 3. Increase file system free space to the values specified in the *Cluster Installation* manual.
- 4. Run the clu upgrade setup command again.

The preventive workaround is to make sure that file systems have the required amounts of available free space before running the clu upgrade setup command.

#### **2.4.4 clu\_upgrade undo install: Error Message for /usr/.smdb./.wwinstall**

When the Worldwide Language Support (WLS) subsets are installed on a cluster and a problem occurs with a rolling upgrade that requires undoing the install stage, the following message will be displayed:

```
Restoring tagged files.
       .........Cannot rename /usr/.smdb./.RollTemp...wwinstall \
      to /usr/.smdb./.wwinstall
      /usr/.smdb./.RollTemp...wwinstall is not a tagged file
```
You can ignore this warning message because the .wwinstall directory is not an inventory item.

#### **2.4.5 clu\_upgrade undo install: Error Message for /etc/.Old..ifaccess.conf**

When rolling to Version 5.1B, the following error message is encountered only if the rolling upgrade had progressed past the roll stage and is then undone back to the install stage:

clu\_rollprop: /etc/.Old..ifaccess.conf does not exist

If you see this error message while undoing the install stage, you can safely ignore the message. Although the /etc/.Old..ifaccess.conf file does not exist, the real per-member /etc/ifaccess.conf files are still there.

#### **2.4.6 clu\_upgrade undo install Does Not Remove WLS Entries from /etc/motd**

When undoing a rolling upgrade on a cluster with the Worldwide Language Support (WLS) subsets installed, WLS entries for both Tru64 UNIX Version 5.1A and Version 5.1B are left in the /etc/motd file. For example:

```
Tru64 UNIX Catalan Support V5.1B (rev. 231)
Tru64 UNIX Catalan Support V5.1A (rev. 168)
```
Edit the /etc/motd file manually to delete the WLS entries for Tru64 UNIX Version 5.1B.

#### **2.4.7 Rolling Upgrade and Retired Hardware**

Before performing a rolling upgrade to Version 5.1B, read the Hardware Support Retirement Notices in the Tru64 UNIX Version 5.1B *Release Notes* and verify that your cluster's hardware is supported in Version 5.1B.

#### **2.5 Booting and Shutdown**

This section discusses requirements and restrictions for booting members into a cluster and for shutting down cluster members.

#### **2.5.1 A Member May Hang on Boot in a Cluster Using a KZPBA-CB SCSI Bus Adapter**

When you boot a member of a cluster with a KZPBA-CB SCSI bus adapter, the member may hang during the boot. The console log for that member will display messages similar to the following:

```
cam_logger: SCSI event packet
cam_logger: bus 10 target 15 lun 0
ss_perform_timeout
timeout on disconnected request
Active CCB at time of error
cam_logger: SCSI event packet
cam_logger: bus 10 target 15 lun 0
isp_process_abort_queue
IO abort failure (mailbox status 0x0), chip reinit scheduled
Active CCB at time of error
cam_logger: SCSI event packet
cam_logger: bus 10
isp_reinit
Beginning Adapter/Chip reinitialization (0x3)
cam_logger: SCSI event packet
cam_logger: bus 10
isp_reinit
Fatal reinit error 1: Unable to bring Qlogic chip back online
```
If you see messages like this, you must reset the system and then boot it again.

On an AlphaServer GS80, GS160, or GS320, you can perform a system control manager (SCM) halt and reset. On other systems, you will have to do a hardware reset before booting again.

If the reset fails to solve the problem, you must cycle the power. On an AlphaServer GS80, GS160, or GS320, use the SCM power off and power on commands.

#### **2.5.2 CNX Panic During Boot**

When you boot a member in a cluster with a large storage configuration, the member may panic and display the following message:

CNX MGR: Invalid configuration for cluster seq disk

If this occurs, reboot the member.

#### **2.5.3 Panic: clubase\_cfg: no cluster name in /etc/sysconfigtab**

This panic has been seen occasionally on clusters doing reboots under load. This is a console firmware problem. There is no workaround; boot again.

#### **2.5.4 Panic: cb\_open: failed SCSI**

This panic ("cb\_open: failed SCSI" followed by device information) has been seen occasionally on clusters doing reboots under load. This is a console firmware problem. There is no workaround; boot again.

#### **2.5.5 Interactively Booting a Non-Voting Cluster Member**

By design, a non-voting member cannot form a cluster. This note describes how to boot a non-voting member and form a cluster when that member is the only surviving member of the cluster. The following example sets both cluster\_expected\_votes=1 and cluster\_node\_votes=1 so that the member can boot and form a cluster regardless of current cluster membership or quorum vote configuration.

```
>>> boot -fl "ia" .
.
.
   Enter kernel_name [option_1 ... option_n]
    Press Return to boot default kernel
     'vmunix': vmunix clubase:cluster_node_votes=1 \
               clubase:cluster_expected_votes=1 [Return]
```
When you resume the boot, the member can form a cluster. When the member reaches multiuser level, log in and use the clu quorum command to give the member a vote. (The vote used for the interactive boot is not written to the member's sysconfigtab file.) Then use clu\_quorum to inspect all cluster quorum settings and adjust as needed. See the *Cluster Administration* manual for information on quorum vote configuration. In addition, the *Cluster Administration* manual has a section, Forming a Cluster When Members Do Not Have Enough Votes to Boot and Form a

Cluster, that provides additional information on how to interactively adjust quorum values when booting a cluster member.

## **2.6 File System**

This section discusses issues with the CFS, AdvFS, and NFS file systems in a cluster.

#### **2.6.1 The newfs Command Incorrectly Allows Creation of UFS File Systems on a Quorum Disk**

Do not use the quorum disk for user data. The mkfdmn command prevents you from creating an AdvFS domain on a quorum disk. However, the newfs command incorrectly allows you to create a file system on a quorum disk. Do not use newfs to create a file system on a quorum disk.

#### **2.6.2 CFS Relocation Failures Involving Applications That Wire Memory**

Applications that use the plock( ) or mlock( ) system call to lock pages of physical memory can cause the cfsmgr command to fail when performing a manual relocation.

If the application uses  $p$ lock(), the domain or file system that contains the application executable cannot relocate. In the case of  $mlock( )$ , if the locked pages are associated with files, the file systems where those files reside cannot relocate.

In the event of failure, the cfsmgr command returns the following message:

```
Server Relocation Failed
Failure Reason: Invalid Relocation
```
To allow the relocation to complete for the domain or file system on which the executables reside, kill the processes that are running the executables using the plock( ) and mlock( ) system calls. Find out whether collect is running. If it is, kill collect and restart it with the  $-1$  (do not lock pages into memory) option.

#### **2.6.3 The cfsstat directio Command Displays Incorrect Value for Fragment Writes on the Server**

The cfsstat command returns different values for fragment writes depending on whether the command is run on the cluster member serving the file system or on a cluster member that is a client for the file system.

The value of fragment writes increments properly on the client but not on the server. For example:

#### On the server:

```
# /usr/bin/cfsstat directio
Concurrent Directio Stats:
             0 direct i/o reads
            280 direct i/o writes
             0 aio raw reads
             0 aio raw writes
             0 unaligned block reads
             0 fragment reads
             0 zero-fill (hole) reads
            280 file-extending writes
             0 unaligned block writes
             0 hole writes
             0 fragment writes
             0 truncates
```
On the client:

# **/usr/bin/cfsstat directio**

```
Concurrent Directio Stats:
         1569 direct i/o reads
           240 direct i/o writes
            0 aio raw reads
             0 aio raw writes
            0 unaligned block reads
            37 fragment reads
            3 zero-fill (hole) reads
           230 file-extending writes
            0 unaligned block writes
            0 hole writes
            10 fragment writes
             0 truncates
```
#### **2.6.4 The freezefs -q Command Returns Incorrect Results for Non-AdvFS File Systems**

AdvFS is the only file system type that is valid for freezefs command operations. An attempt to freeze any other type of file system, such as NFS, UFS, or /proc, will result in the following error:

ENOTSUP : Function not implemented

Users can learn to whether a file system is currently frozen by using the freezefs command's -q option or the freezefs system call's FS\_QUERY flag. The -q option works correctly for AdvFS file systems. However, if you use freezefs -q to query whether a non-AdvFS file system is frozen, the

freezefs command will erroneously display a message indicating that the file system is frozen instead of displaying an error message.

#### **2.6.5 Do Not Use the chfile -L on Command or the mount -o adl Command**

In a cluster, do not use the chfile -L on filename command or the mount -o adl *file-system* command. Because the cluster environment does not correctly enforce the exclusion of certain types of data logging when a file is mapped with the mmap() system call, a system crash might result in inconsistent data being written to disk.

## **2.7 LSM**

This section discusses problems with using the Logical Storage Manager (LSM) in a TruCluster Server cluster.

#### **2.7.1 Problem Encapsulating Swap in Clusters with Long Host Names**

LSM has a problem encapsulating swap in a cluster on members with base host names greater than 24 characters, for example, reallyreallyreallyverylonghostname.foo.bar.com. To work around this problem, reduce the base hostname to fewer than 25 characters.

#### **2.7.2 Caution on Using volmigrate or volunmigrate Command on the cluster\_usr Domain**

Do not reboot any member of a cluster while an LSM volmigrate or volunmigrate operation on the AdvFS cluster\_usr domain is in process.

Rebooting a node before the volmigrate or volunmigrate operation completes can result in the entire cluster hanging. This problem occurs only with the cluster\_usr domain.

You do not need to reboot the cluster or any cluster member after migrating domains to or from LSM volumes.

## **2.8 CAA**

This section discusses problems in the cluster application availability (CAA) subsystem.

#### **2.8.1 Problems with caa\_relocate When Multiple Interdependent Applications Are Specified**

The caa relocate -s command fails when it is used with resources with dependencies. To avoid this, do the following:

- 1. Identify applications with dependencies by using the caa stat  $-p$ command. Those applications with entries for REQUIRED\_RESOURCES have dependencies.
- 2. Use the caa relocate -f command to relocate the applications with dependencies.
- 3. Use caa relocate  $-s$  member1  $-c$  member2 to relocate the other applications.

#### **2.8.2 SysMan Menu CAA Management on a Terminal Is Missing Navigation Buttons**

When running the CAA Management branch of the SysMan Menu in a terminal screen, the OK, CANCEL, and HELP selections may not be visible in the details window if your screen is only 24 lines. To move from this screen, press Ctrl/c.

#### **2.8.3 Updating the Registration of an Application Resource with No Balance Data Produces an Error**

Updating the registration of an application resource (caa\_register -u resource) with no data in the Balance field of the application profile will display an error message similar to the following one:

```
REBALANCE entry(ies) will be removed from clustercron
 Error when calling system (/var/cluster/caa/bin/caa_schedule \
 UNREGISTER <application>)
```
You can safely ignore these messages.

#### **2.8.4 CAA Events Are Malformed When Viewed from the Event Manager Viewer**

The Event Manager viewer may display malformed CAA event messages, or messages with missing information. For example, the message:

CAA named is transitioning from state ONLINE to state OFFLINE on skiing

is displayed as:

CAA named is transitioning from state to state skiing

To work around this problem, examine the messages in the daemon.log file for more complete information. The messages in the daemon log file are in a slightly different format from those that the Event Manager viewer displays.

#### **2.8.5 SysMan Station Shows CAA Application Resources in UNKNOWN State as Having an Error**

The SysMan Station shows any application resources that are in the UNKNOWN state as having an error and does not show what member the application is UNKNOWN on. For example, an application resource named  $xyz$ in the UNKNOWN state is shown underneath the cluster icon as xyz (error).

## **2.9 Cluster Alias**

This section discusses problems in the cluster alias subsystem.

#### **2.9.1 Cluster Alias Does Not Appear to Evenly Distribute SSH Requests**

Incoming connection requests addressed to a cluster alias are distributed among members of that alias according to the selection weight (selw) assigned each member of the alias. The default cluster alias has a selw of 3. However, because the Secure Shell (SSH) uses two connections to establish a single connection, connection requests to the default cluster alias that use SSH will be distributed such that some systems get two connections while some systems get one connection. There is no real distribution imbalance; connection requests are still distributed according to the selection weight assigned to cluster members.

The Cluster Alias chapter in the *Cluster Technical Overview* describes how incoming TCP connection requests and UDP packets are distributed among the members of a cluster alias.

## **2.10 Miscellaneous Administration**

This section discusses issues with various administration tools that are used in a cluster.

#### **2.10.1 RIS Boot Failures When Cluster Is RIS Server**

If the system that became the initial cluster member was configured as a RIS server before the clu\_create command was run, then the cluster creation process does not update the sa entry in /etc/bootptab. The sa entry remains the IP address of the standalone system. Because of this, attempts at RIS boots after clusterization fail to mount the root file system.

You must manually edit /etc/bootptab and update the sa entry to be the IP address for the default cluster alias.

#### **2.10.2 The hwmgr -show comp Command May Report an Inconsistency Error When Creating a Clusterwide Name for a SCSI Device**

After you have used the hwmgr -edit scsi command to create a clusterwide unique name for a SCSI device, a subsequent hwmgr -show comp command may report an inconsistency on the SCSI device. The inconsistency appears when the hwmgr -edit scsi command is invoked on the second and subsequent members for the same device. You can ignore the inconsistency error in this situation.

#### For example:

root> **hwmgr -show comp -id 373 -full** HWID: HOSTNAME FLAGS SERVICE COMPONENT NAME -------------------------------------------------------------------- 373: rovel-qa1 rcd-i iomap SCSI-WWID:ff10000b:"media\_chngr" DSF GROUP INSTANCE GRPFLAGS GROUPID SUBSYSTEM BASENAME L1 L2 ------------------------------------------------------------------- cam\_changer mc2 DEVICE NODE ID LBdevT LCdevT CBdevT CCdevT BFlags CFlags Class Suffix L3B L3 ----------------------------------------------------------------------------- 0 0 56008c0 0 13003b3 0x0 0x861 0x0 (null) (null) (null) COMPONENT INCONSISTENCY ----------------------- Component should not have an entry in the cluster database but it does.

#### **2.10.3 Running Process Accounting on Large Clusters Can Exhaust Member Process Quotas**

If process accounting is enabled on large clusters (six to eight members), cluster members may start swapping heavily and eventually exhaust their process quotas. A ps command on a member will show tens of thousands of icssvr\_daemon\_from\_pool processes.

If you see this situation developing in a cluster that is running process accounting, use the accton command with no parameters to disable accounting.

#### **2.10.4 When Manually Editing a File, End the File with a newline**

Several cluster commands append information to existing system administration files whose format is one entry per line. If you manually add

an entry to the end of a file of this type, and do not also add a newline, the append by the command will concatenate to the current entry rather than place the new entry on its own line.

For example, assume you add the entry somehostname root to the end of the /.rhosts file but do not insert a newline. When you then run clu create, the name of the new cluster (in this example, deli.zk3.dec.com) is appended to the file. The resulting entry will look like this:

somehostname rootdeli.zk3.dec.com

For this reason, when manually editing a file whose format is one entry per line, make sure that a newline is the last character in the file.

#### **2.10.5 Cluster Hardware Operations That Require Backup**

TruCluster Server systems maintain cluster-wide and member-specific hardware databases. The databases are synchronized between the cluster root file system and the member boot disks, with the databases maintained on the cluster root accepted as the most up-to-date source in the case of a discrepancy.

Certain hardware operations generate entries in the hardware databases. After you perform one or more of these operations, you must back up the cluster root file system and the member boot partitions so that they correctly reflect the hardware status of the cluster.

This is particularly important if the cluster root file system later becomes corrupted or unavailable due to a hardware problem and you must restore it from backup. The backup **must** reflect the disk storage environment known to the cluster root file system at the time it failed. If the backup of the cluster root file system does not reflect the current disk storage environment, the cluster root recovery procedures described in the *Cluster Administration* manual cause a panic and you must use the clu\_create command to re-create the cluster.

If you perform any of the following actions, back up the cluster root file system and the member boot partitions:

- Delete a component via the hwmgr -delete command.
- Refresh the component database via the hwmgr -refresh comp command.
- Redirect a SCSI device via the hwmqr -redirect scsi command.

See the *Cluster Administration* manual for information on backing up and repairing a member's boot disk.

#### **2.10.6 Configuring a Cluster Member as an IP Router**

This note provides supplementary information for the Running IP Routers section in the *Cluster Administration* manual.

When configuring a cluster member as an IP router, use gated. However the gated daemon cannot be under aliasd control. Otherwise, aliasd will turn gated on and off, and point gated to the /etc/gated.conf.membern configuration file generated by aliasd rather than to your customized /etc/gated file. The *Cluster Administration* manual describes how to use the cluamgr command's nogated option, and how to set CLUAMGR\_ROUTE\_ARGS=nogated for that member's /etc/rc.config file.

We recommend that you do not configure a cluster member as a general purpose IP router unless you are an experienced network administrator.

We do not recommend using routed or static routing on a cluster member that will be an IP router.

#### **2.11 Programming**

This section discusses problems with cluster-specific application programming interfaces (APIs).

#### **2.11.1 MC API Applications May Not Use Transfers Larger Than 8 KB with Loopback Mode Enabled on Clusters Utilizing Virtual Hubs**

This note applies only when all of the following are true:

- The cluster has a Memory Channel cluster interconnect.
- The cluster has a virtual hub.
- An application has used the Memory Channel Application Programming Interface (MC API) to enable loopback mode (via a call to the MC API imc\_asattach() function with the IMC\_LOOPBACK flag).

In this situation, make sure that applications that use the MC API limit the size of Memory Channel transfers to a maximum of 8 KB blocks. Larger block sizes can result in a hard hang of a cluster member, which you must then power down and reboot to recover.

The following function, ime beopy safe(), avoids this problem by copying data over Memory Channel in blocks no larger than 8 KB and by implementing a kind of flow control between the members. In place of calling the MC API imc\_bcopy() function, applications can call the imc\_bcopy\_safe() function. You can use the following example as is, or as a coding guideline:

```
/*
* This function is a workaround to a HW problem when MC VHUBs
 * are used on certain platforms.
 *
* Problem: If too much data is sent over MC on a page that
             is set up for LOOPBACK, the remote node may
             get stuck on the PCI bus, because of an
             MC adapter buffer overflow problem combined
            with a PCI interface chip problem.
 *
 * Solution: Only copy 8KB of data at a time over MC. In
              between these calls, use the function imc_ckerrcnt_mr()
              to provide a sort of flow control to the other node.
 *
 * Usage: Use this function instead of direct calls to
          \text{imc} bcopy().
 *
* Note: The use of this function has some
          performance implications for large amounts of data.
*/
#include <stdio.h>
#include <unistd.h>
#include <sys/imc.h>
long imc_bcopy_safe( void *, void *, long , long , long );
#define MCCOPY_SIZE (8*1024) /* Max copy size to avoid system hangs! */
#define LOGICAL_RAIL 0
long imc_bcopy_safe(
          void *src,
          void *dest,
          long length,
          long dest_write_only,
          long first_dest_quad)
{
 char *source;
 char *tx_addr;
 long size, sz, last_quad;
 int prev_err, status;
 for(source = src, tx_addr = dest, size = length;
     size > 0;
     )
  {
      /* Set sized in one call copied to <= 8KB */
      sz = MIN(MCCOPY_SIZE,size);
      /*
       * Use the error check routine imc_ckerrcnt_mr() to provide
       * some flow control to the remote adapter through HW ACKs.
       * Handle MC errors.
       */
      do {
          \begin{minipage}{0.9\linewidth} \begin{tabular}{ll} \bf{prev\_err} & = \; \bf{inc\_rderrent\_mr} \thinspace (\tt{LOGICAL\_RAL}) \thinspace \it{;\;} \end{tabular} \end{minipage}last_quad = imc_bcopy(source,tx_addr, sz,
                                   dest_write_only, first_dest_quad);
      } while ((status = imc_ckerrcnt_mr(&prev_err,0)) != IMC_SUCCESS);
      source += sz;
      tx addr += sz;
      size \quad - = \, szi} while (size);
```

```
return(last_quad);
}
```
For more information about the Memory Channel API and loopback mode, see the *Cluster Highly Available Applications* manual and imc\_asattach(3). For information about the  $\text{imc\_bcopy}($ ) function, see  $\text{imc\_bcopy}(3)$ .

#### **2.11.2 Small Memory Leak When clu\_get\_info() Fails**

The clu\_get\_info() function allocates memory for a clu\_info\_resp structure. In most error cases, the function frees the structure before returning. However, when called on a system that is not a cluster member, clu\_get\_info() returns before freeing the clu\_info\_resp structure. Unless you have a program that loops calling  $clu$  get info(), you will not notice this problem.

The workaround is to avoid using  $clu$  get info() to test whether a system is a cluster member. The following example illustrates one approach:

```
# include <sys/param.h>
# include <sys/sysconfig.h>
# include <stdio.h>
int get_cluInfo ()
{
    cfg_attr_t one_attribute[1];
    strcpy (one_attribute[0].name, "clu_configured");
    if (cfg_subsys_query (NULL, "generic", one_attribute, 1) ==
        CFG_SUCCESS)
        if ((one_attribute[0].status == CFG_ATTR_SUCCESS) &&
            (one_attribute[0].attr.num.val != 0))
            return (TRUE);
    return (FALSE);
}
main ()
{
    int i = 0;
   char host[MAXHOSTNAMELEN];
    if (!(gethostname (host, MAXHOSTNAMELEN)))
      {
          if (get_cluInfo ())
           \{printf ("System %s is a cluster member\n", host);
           }
          else
            {
                printf ("System %s is a _not_ a cluster member\n", host);
            }
      }
    else
      {
          printf ("Cannot determine host name\n");
          exit (1);
      }
    exit (0);
```
}

## **2.12 SysMan Menu**

This section discusses problems that you may encounter when you use SysMan Menu in a cluster.

## **2.12.1 Non-root Users with No Home Directory Cannot Run System Management Applications**

Most system management applications require root privileges to make configuration changes. Non-root users are permitted to run system management applications only to view the current configuration. They are prevented from changing the configuration.

In a cluster, the system management applications use the remote shell command (rsh) to execute commands at a remote host. Part of the rsh command processing includes verifying access in the remote user's \$HOME/.rhosts file in their home directory. For this reason, a non-root user without a home directory who runs a system management application might encounter a core dump. Users can avoid these problems by ensuring that they have home directories set up before attempting to use the system management applications.

## **2.13 SysMan Station**

This section discusses problems that you may encounter when using SysMan Station in a cluster.

## **2.13.1 SysMan Station Might Display Cluster Status Incorrectly**

The SysMan Station relies on events generated by the Event Manager subsystem in order to monitor and display cluster status. In the following situations, the SysMan Station may reflect the state of the system incorrectly:

- After a cluster member has booted, the Network light in the Monitor window may indicate a warning state (yellow) when no network errors exist. This condition is caused by network events that are generated during the boot sequence. To clear this warning, follow these steps:
	- 1. Click on the Network light in the Monitor window to display the Network Event window.
	- 2. Click on the Clear Events button.
- If the cluster application availability daemon (caad) fails to start on a cluster member, the SysMan Station will not correctly display the

state of CAA objects. For example, this situation can happen when the TruCluster Server license is not loaded on all the cluster members. To obtain accurate information on CAA applications from the SysMan Station, follow these steps:

- 1. Start the caad daemon on the affected cluster members using the following command:
	- # **/usr/sbin/caad**
- 2. Restart the smsd daemon using the following command:
	- # **/sbin/init.d/smsd restart**

#### **2.13.2 SysMan Station Might Display New Hardware Objects Incorrectly**

If a new disk device is added or an existing disk device is replaced in a running cluster, the SysMan Station's Hardware View may display the new or modified disk object incorrectly. The disk object may be positioned incorrectly in the hardware hierarchy; for example, the disk may be drawn as a child of the host object instead of as a child of a SCSI bus.

To correct the view, restart the SysMan Station daemon (smsd) on each cluster member by performing the following steps on all affected members:

- 1. Close all open SysMan Station sessions.
- 2. Enter the following command:

# **/sbin/init.d/smsd restart**

#### **2.13.3 Properties Might Not Be Displayed for Selected Objects**

Properties may not be displayed for selected objects. The Properties dialog box may appear briefly on the screen or may not be displayed at all.

To work around this problem, continue to try to display properties in the current SysMan Station client, or exit the SysMan Station client and start a new SysMan Station session.

#### **2.13.4 Some SysMan Station Applications Display Wrong Target Member Name**

When the following applications are launched from the SysMan Station, their title bars incorrectly display the name of the cluster member on which the SysMan Station client is running instead of the cluster member that is the target of the application's actions:

• Security Auditing Configuration

- Network Configuration Applications
- NFS Configuration Applications
- NTP Configuration Applications
- PPP Configuration Applications

The application is directed to the correct cluster member; only the name in the title bar is incorrect.

#### **2.13.5 If a Cluster Member Panics, You Must Restart smsd on All Cluster Members**

If a system panic occurs on any node in a cluster, you must restart all of the SysMan Station daemons, smsd, in that cluster in order to ensure the consistency and correctness of the SysMan Station Filesystem views.

See smsd(8) for information on how to stop and restart the SysMan Station daemons in a cluster.

## **2.14 Documentation**

This section discusses TruCluster Server Version 5.1B documentation issues.

#### **2.14.1 No Cluster LAN Interconnect Manual for Version 5.1B**

The *Cluster LAN Interconnect* manual, which was shipped for Version 5.1A, is not included with Version 5.1B. The information that was in that manual has been updated and merged into the remaining manuals in the Version 5.1B cluster documentation set.

#### **2.14.2 Typographical Error In the Cluster Hardware Configuration Manual**

Section 2.2.2 "Memory Channel Restrictions" of the *Cluster Hardware Configuration* manual contains the following paragraph:

To prevent this situation in standard hub mode (two member systems connected without a Memory Channel hub), install a second Memory Channel rail. A hub failure on one rail will cause failover to the other rail.

The "without" is incorrect; standard hub mode requires the use of a Memory Channel hub. The paragraph should read:

```
To prevent this situation in standard hub mode (two member
systems connected with a Memory Channel hub), install
a second Memory Channel rail. A hub failure on one rail will
cause failover to the other rail.
```
# **Index**

## **A**

**accounting** exhausting process quotas in large clusters, 2–14 **administration** exhausting accounting process quotas in large clusters, 2–14 hardware events that require backups, 2–15 hwmgr command inconsistency, 2–14 RIS boot failures, 2–13 when manually editing a file, end with a newline, 2–14

## **B**

**backup** hardware operations that require, 2–15 **booting** CNX panic message during, 2–8 interactively booting a non-voting cluster member, 2–8 member on cluster with KZPBA SCSI bus adapter, 2–7 RIS boot failures, 2–13

## **C**

**CAA**

caa\_relocate and specifying multiple interdependent applications, 2–12

events malformed when viewed from the Event Manager, 2–12 SysMan Menu management on a terminal is missing navigation buttons, 2–12 SysMan Station shows application resources in UNKNOWN state as having an error, 2–13 updating the registration of an application resource with no balance data produces an error, 2–12 **caa\_relocate command** specifying multiple interdependent applications, 2–12 **cb\_open** panic, cannot open SCSI device, 2–8 **CFS** relocation failure, 2–9 **cfsmgr command** failure to relocate file systems with memory-wired applications, 2–9 **cfsstat command** fragment writes value different on server and client, 2–9 **chfile command** do not use the -L on option, 2–11 **clu\_create command** does not configure NIS properly, 2–2 need space in /usr to build kernel on base operating system, 2–2 **clu\_get\_info() function** small memory leak, 2–18 **clu\_upgrade command**

disk space calculation errors when i18n is in /usr, 2–5 ifaccess.conf error message when undoing the install stage, 2–6 Secure Shell considerations, 2–4 WLS error message when undoing the install stage, 2–6 **clubase\_cfg** panic: no cluster name in /etc/sysconfigtab, 2–8 **cluster alias** does not appear to evenly distribute SSH requests, 2–13 **Cluster File System** ( *See* CFS ) **Cluster LAN Interconnect manual** no longer shipped, 2–21 **CNX panic message while booting**, 2–8

## **D**

**data logging** interaction with chfile and mount commands, 2–11 **documentation** errors, omissions, corrections in, 2–21

## **E**

**editing a file** end file with a newline, 2–14 **encapsulating swap** restrictions on, 2–11 **error message** Cannot rename /usr/.smdb./.Roll-Temp...wwinstall, 2–6 cb\_open: failed SCSI ..., 2–8 clu\_rollprop: /etc/.Old..ifaccess.conf does not exist, 2–6 clubase\_cfg: no cluster name in /etc/sysconfigtab, 2–8

CNX invalid configuration for seq disk, 2–8 Server Relocation Failed from cfsmgr command, 2–9 usr/sbin/vfast: /sbin/loader: Fatal Error: ..., 2–4 **Event Manager** malformed CAA event messages displayed by Event Manager viewer, 2–12

## **F**

**features**, 1–1 **firmware** updating, 2–1 **freezefs command** the -q option returns incorrect results for non-AdvFS file systems, 2–10

## **H**

**hangs** booting member on cluster with KZPBA SCSI bus adapter, 2–7 **hardware** operations that require backup, 2–15 **hwmgr command** -show comp option may report an inconsistency error when creating clusterwide names for SCSI devices, 2–14

## **I**

**icssvr\_daemon\_from\_pool processes**, 2–14 **installation** update firmware, 2–1 **IP router** configuring a cluster member as, 2–16

## **K**

**kernel** space to build in /usr, 2–2 **KZPBA-CB SCSI bus adapter** cluster member may hang on boot, 2–7

## **L**

**Logical Storage Manager** ( *See* LSM ) **long host names** restrictions on, 2–11 **LSM** caution on using volmigrate or volunmigrate command on the cluster\_usr domain, 2–11 encapsulating swap in clusters with long host names, 2–11

#### **M**

**Memory Channel** each cluster member must have the same number of cards, 2–1 **Memory Channel API** limits on transfer size, 2–16 **mlock system call** CFS relocation problems, 2–9 **mmap() system call** interaction with data logging, 2–11 **mount command** do not use the -o adl option, 2–11

#### **N**

**Network Information Service** ( *See* NIS ) **new features**, 1–1 **newfs command** quorum disk, 2–9

#### **NIS**

clu\_create does not configure properly, 2–2

## **P**

#### **panic**

cb\_open: failed SCSI ..., 2–8 clubase\_cfg: no cluster name in /etc/sysconfigtab, 2–8 CNX invalid configuration for seq disk, 2–8 **plock system call** CFS relocation problems, 2–9 **process accounting** exhausting process quotas in large clusters, 2–14

## **Q**

**quorum** interactively booting a non-voting cluster member, 2–8 **quorum disk** newfs command allows creation of UFS file system on, 2–9

## **R**

**rebooting** member on cluster with KZPBA SCSI bus adapter, 2–7 **remote installation services** ( *See* RIS ) **RIS** boot failures, 2–13 **rolling upgrade** disk space calculation errors when i18n is in /usr, 2–5 ifaccess.conf error message when undoing the install stage, 2–6 SSH considerations, 2–4

vfast boot error message, 2–4 WLS error message when undoing the install stage, 2–6 **router** configuring a cluster member as, 2–16

## **S**

**Secure Shell** ( *See* SSH ) **Server Relocation Failed message** from cfsmgr command, 2–9 **SSH** cluster alias does not appear to evenly distribute SSH requests, 2–13 rolling upgrade considerations, 2–4 **SysMan Menu** CAA management on a terminal is missing navigation buttons, 2–12 non-root users cannot perform management tasks, 2–19 **SysMan Station** applications display wrong target member name, 2–20 may display cluster status incorrectly, 2–19 may display new hardware objects incorrectly, 2–20 properties may not display for selected objects, 2–20

shows CAA application resources in UNKNOWN state as having an error, 2–13

## **U**

**update firmware**, 2–1

## **V**

**volmigrate command** caution on using on the cluster\_usr domain, 2–11 **volunmigrate command** caution on using on the cluster\_usr domain, 2–11

## **W**

**wired memory** CFS relocation problems, 2–9 **WLS** clu\_upgrade disk space calculation

errors when i18n is in /usr, 2–5 rolling upgrade error message when undoing the install stage, 2–6 **Worldwide Language Support** ( *See* WLS )